## **How to login into Bolton Council Moodle**

Website address:

https://www.boltoncc.ac.uk/boltoncouncil/login

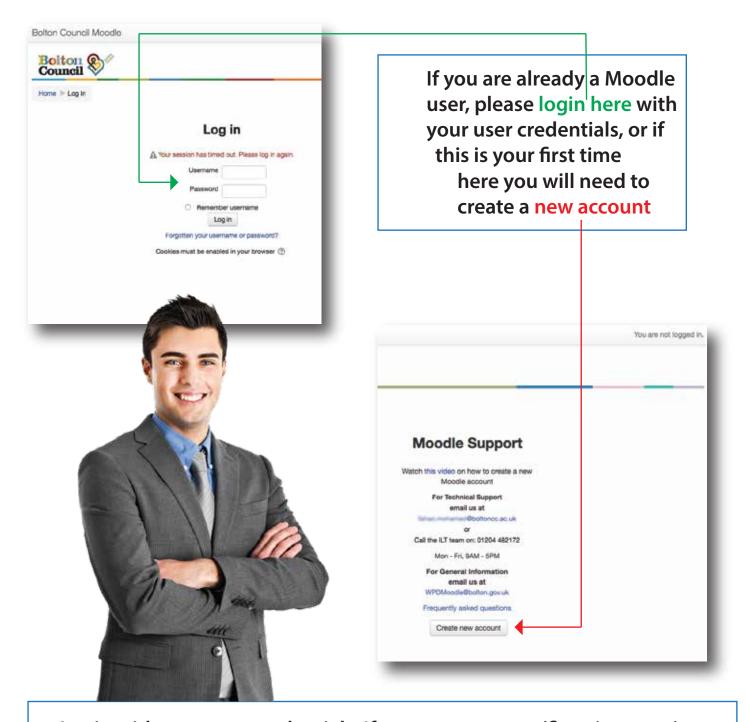

Login with your user credentials, If you are new user (first time user) you will need to create a Moodle account, to do so you will need to click on 'create new account' button

## First check if you are enrolled on any course by clicking on My courses

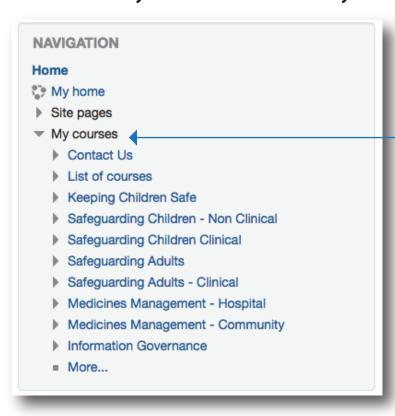

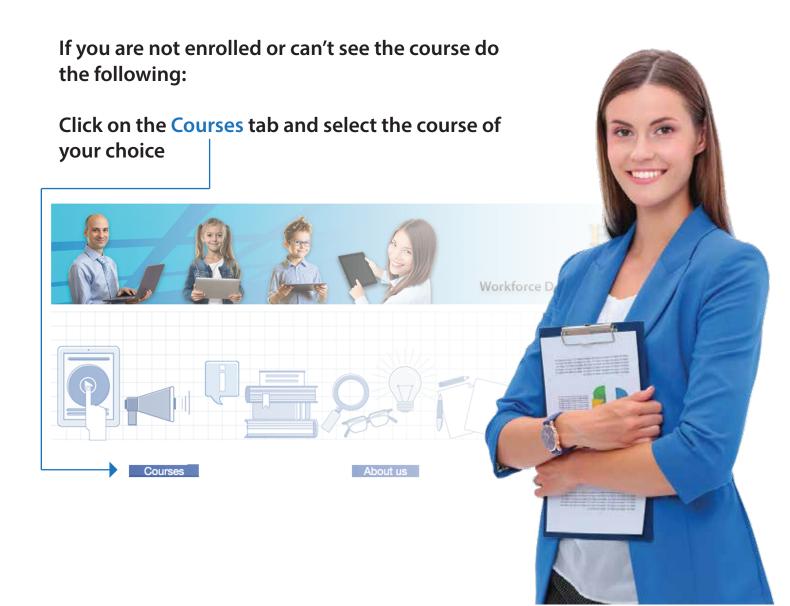

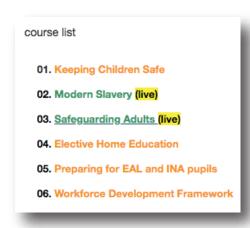

Click on your desired course

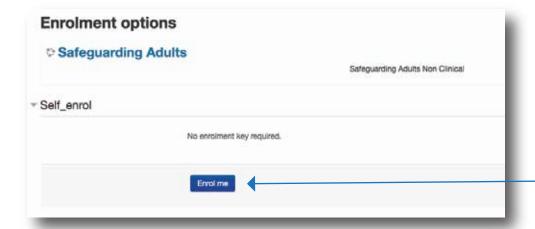

Then simply click on the Enrol me button

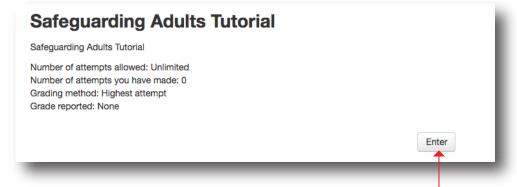

You will see the course straight away and you will also get an email to confirm your registration with your chosen course. Click on the Enter button.

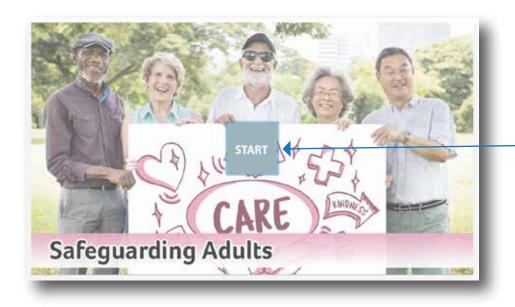

Then simply click on the START button

**Good Luck**